## 一般フォトの回答法

1図で示した「回答入力」を選択

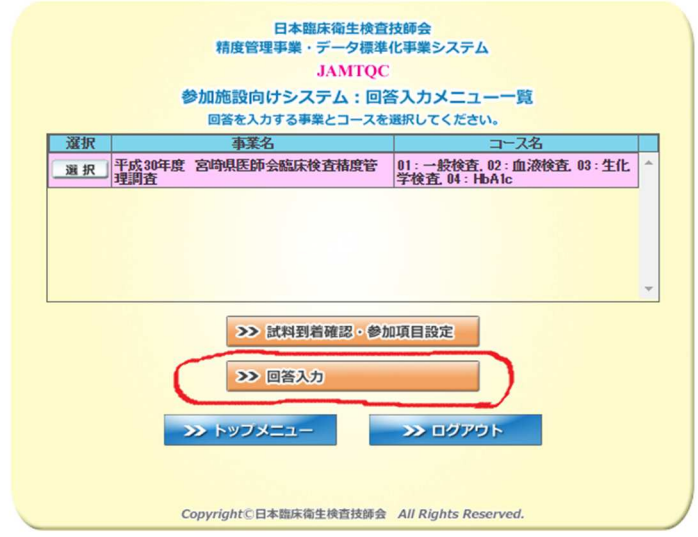

## ②矢印の「一般フォト」を探し「回答」を選択

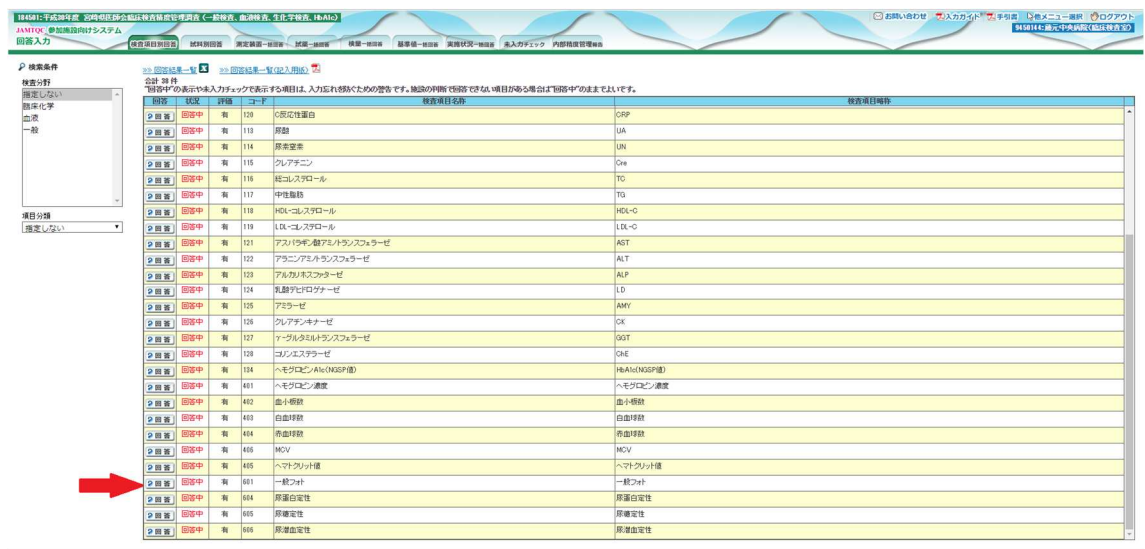

iph(0)日本経床衛生検査技師会 All Rights Reserved

3開いたウインドウの問題№1~5の「回答」を選択

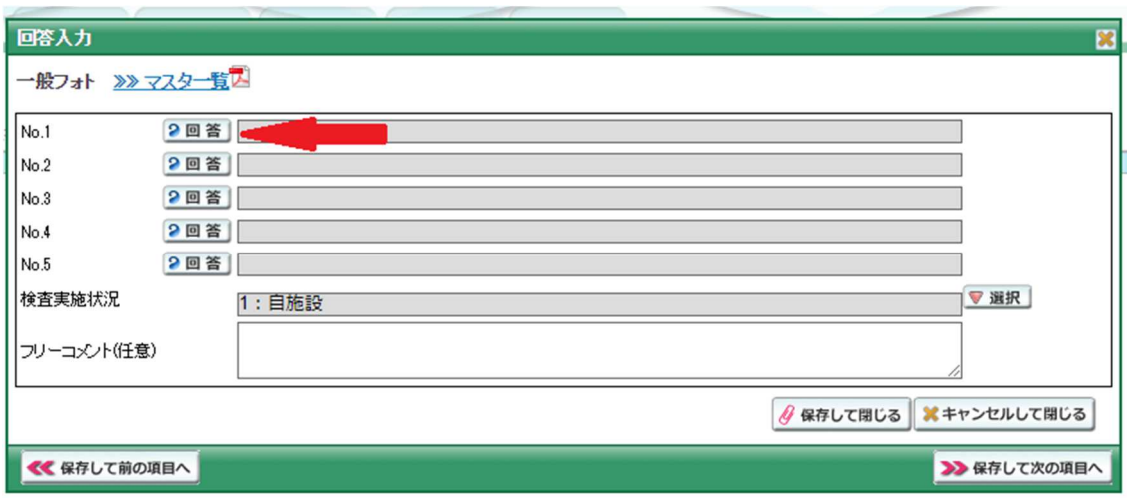

④開いた問題のページから回答を⾏ってください。

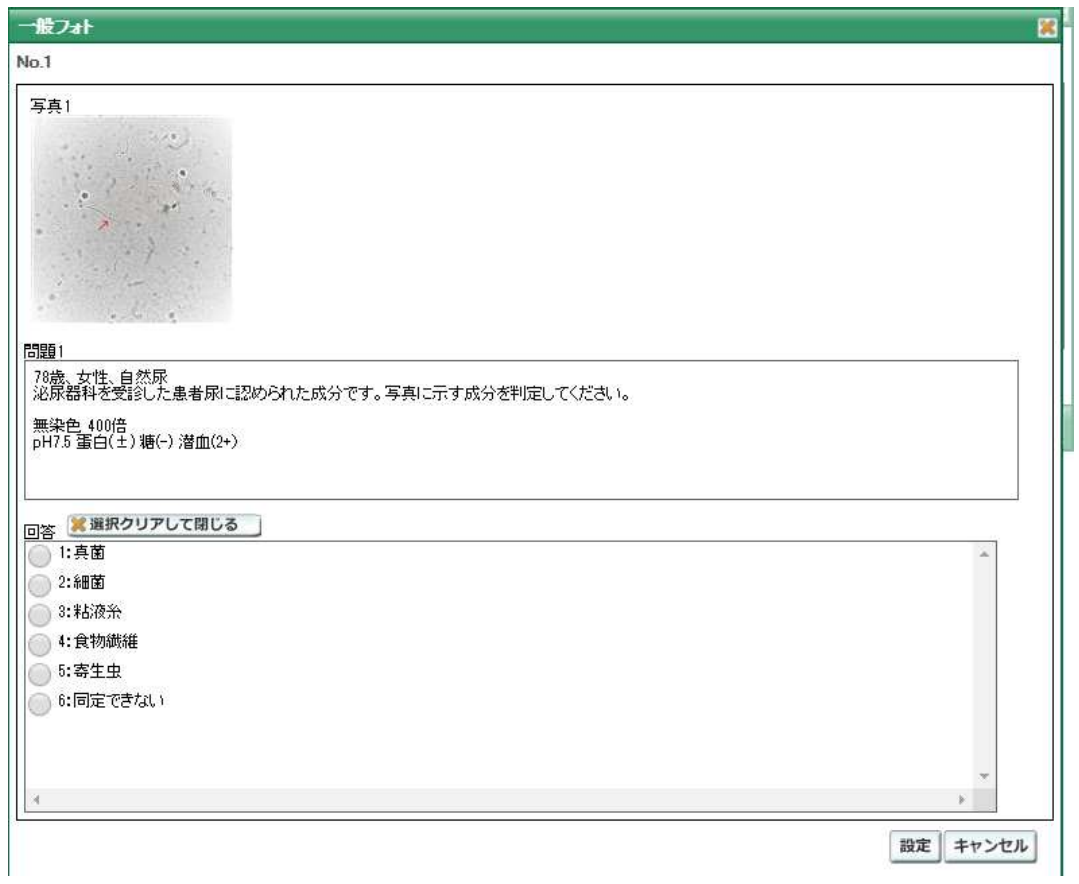